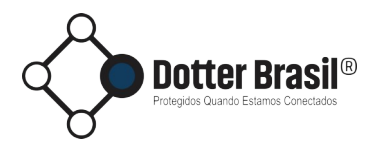

Instruções de Uso

O presente documento contém as instruções para embarcar algumas de nossas tecnologias utilizando iframes.

Uma de nossas exigências é que seja comunicado que a aplicação é um desenvolvimento da Dotter, e deverá conter um link para **https://dotter.com.br/**.

Exemplo de um código já formatado:

```
<center>
 <a href="https://dotter.com.br" style="text-decoration:none">
   <span style="display:inline-block;
          vertical-align:middle;
        padding:10px">Powered by:</span>
    <img height="40" style="vertical-align:middle"
         src="https://app.dotter.com.br/source/image/dotter-logo.svg" />
\langlea>
<center>
```
## **Solicitação de Liberação de Uso**

Para utilizar nossos iframes em suas aplicações, além da exigência supracitada (fazendo constar em sua aplicação o hiperlink apontando para o website https://dotter.com.br), são necessárias duas ações adicionais:

- 1. Envio do arquivo pdf contendo os "Termos de Uso" assinado digitalmente (e-CPF ou gov.br);
- 2. Informe do responsável pelo uso ou aplicação:
	- Nome Completo
	- CPF
	- Razão Social da Empresa
	- CNPJ
	- domínio de hospedagem da aplicação (essencial para habilitar o CORS)

Envie estas informações e documento por email para sistemas@dotter.com.br. Sua liberação ocorrerá em até 2 dias úteis.

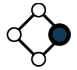

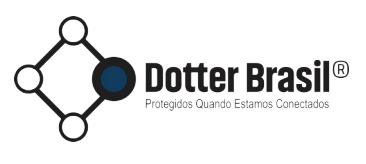

## Escriba

<span id="page-1-0"></span>A aplicação Escriba pode ser embarcada em sua página utilizando *iframe*[1](#page-1-1) .

<iframe src="https://app.dotter.com.br/iframe/escriba" allow="microphone \*"></iframe>

Para a aplicação ter permissão para utilizar os recursos de captura de áudio, é importante adicionar o atributo *allow*, como no exemplo acima.

A aplicação compartilha os resultados utilizando o recurso *postMessage<sup>[2](#page-1-3)</sup>.* O valor transferido é um objeto com duas propriedades:

- <span id="page-1-2"></span>• *subject*: Identificação da operação realizada; e
- *content*: O conteúdo resultante da operação.

Os valores de *subject* podem ser:

- *Escriba.Captured* identifica que o *content* é a captura do áudio;
- *Escriba.Transcribed* identifica que o *content* é a transcrição do áudio capturado.

Utilize o código a seguir para manipular os resultados com o *Javascript*:

```
window.addEventListener("message", function(evt) {
     let data = evt.data;
     switch( data.subject ) {
          case "Escriba.Captured":
               console.log( "capturado:", data.content );
               break;
          case "Escriba.Transcribed":
               console.log( "transcrito:", data.content );
               break;
     }
}, false);
```
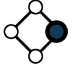

<span id="page-1-1"></span>[<sup>1</sup>](#page-1-0) https://developer.mozilla.org/en-US/docs/Web/HTML/Element/iframe

<span id="page-1-3"></span>[<sup>2</sup>](#page-1-2) https://developer.mozilla.org/en-US/docs/Web/API/Window/postMessage

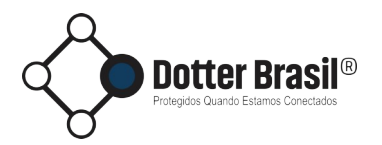

## AMedIA

Semelhante ao Escriba, a aplicação AmedIA pode ser incorporada em sua página utilizando *iframe*:

```
<iframe src="https://app.dotter.com.br/iframe/amedia">
\langle/iframe>
```
A aplicação transfere os resultados da mesma maneira que na aplicação Escriba. A diferença é os valores de *subject* são:

- *AMedIA.Exam* identifica que o *content* é a lista de exames;
- *AMedIA.Diagnosis* identifica que o *content* é os possíveis diagnósticos;
- AmedIA.Therapy identifica que o *content* é as sugestões de tratmentos.

Da mesma maneira, para preencher os campos do AMedIA, utilize o *postMessage*:

```
var iframe = document.getElementById("myIframe");
var data = {
     "subject": "Set.Summary",
     "content": "Paciente se queixa de ..."
};
iframe.contentWindow.postMessage( data, "*");
```
Os valores possíveis para *subject* são

- *Set.Gender* preenchera o campo de gênero, os valores possíveis são F e M;
- *Set.Years* preenchera o campo da idade;
- *Set.Weight* preenchera o campo do peso (Kg);
- *Set.Height* preenchera o campo da altura (Metros);
- *Set.Summary* preenchera o campo de histórico e sintomas;
- *Set.Exam* adicionará aos exames, deverá ser um *Array[3](#page-2-1) .*

Nos casos do *AmedIA.Exam* e *Set.Exam*, o *content* é um *Array* com a seguinte estrutura:

```
\lceil["ExamName0", "value0"],
     ["ExamName1", "value1"],
     ...
]
```
<span id="page-2-0"></span>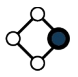

<span id="page-2-1"></span>[<sup>3</sup>](#page-2-0) https://developer.mozilla.org/en-US/docs/Web/JavaScript/Reference/Global\_Objects/Array